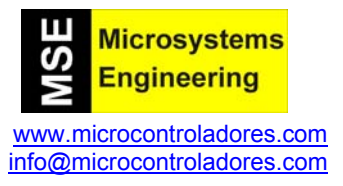

# **MD25: Driver doble puente H para motores**

# **1.- DESCRIPCION**

 Este driver, desarrollado por la firma Devantech, Ltd., se muestra en la figura 1 y está diseñado para controlar dos motores DC modelo EMG30. Sus principales características son:

- Dispone de entradas para codificadores de cuadratura desde los motores.
- Lectura de esos codificadores para proporcionar un contador que determina el desplazamiento producido en los motores y el sentido de giro o dirección de los mismos.
- Actúa sobre dos motores que pueden ser controlados de forma autónoma o combinada (diferencial).
- Permite conocer el consumo de cada motor.
- Se alimenta con una tensión única de +12VDC.
- Dispone de un regulador de +5Vcc a 300mA para alimentar circuitería externa auxiliar.
- Capaz de suministrar una corriente de hasta 3A por cada motor.
- Interfaz serie o I2C con posibilidad de conectar hasta 8 drivers MD25 en el mismo bus.
- Control de potencia y aceleración.
- Reducidas dimensiones de 110 x 52 x 25 mm **Figura 1**. *El Driver MD25*

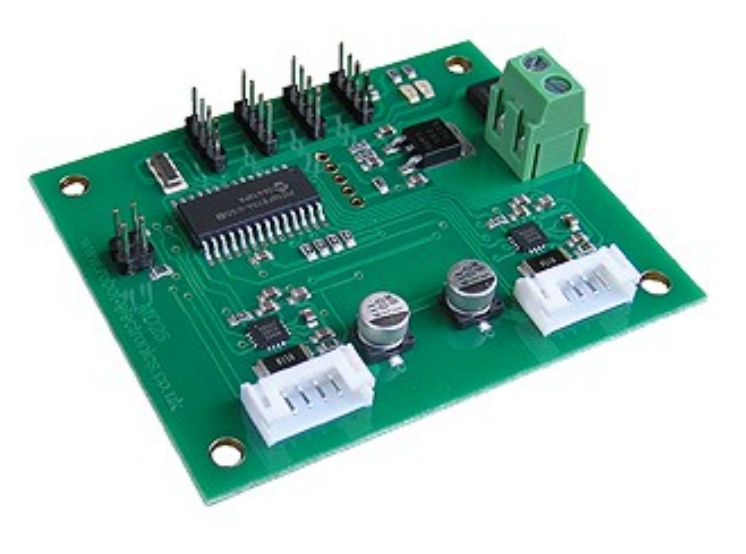

Con la referencia RD02 se puede adquirir un sistema completo de tracción para cualquier sistema móvil como puede ser un robot. Ver la figura 2.

El kit consta del driver MD25 objeto del presente documento, dos motores EMG30 de 12VDC con codificadores de cuadratura, dos piezas de soporte de los motores sobre la estructura móvil y 2 ruedas de 100mm de diámetro con sistema de fijación para ejes de 5 mm.

Estas ruedas se fijan directamente sobre los ejes de los motores EMG30 apretando simplemente unos tornillos.

Es una solución completa, flexible y potente para todo tipo de aplicaciones en las que se requiera un control total de desplazamientos.

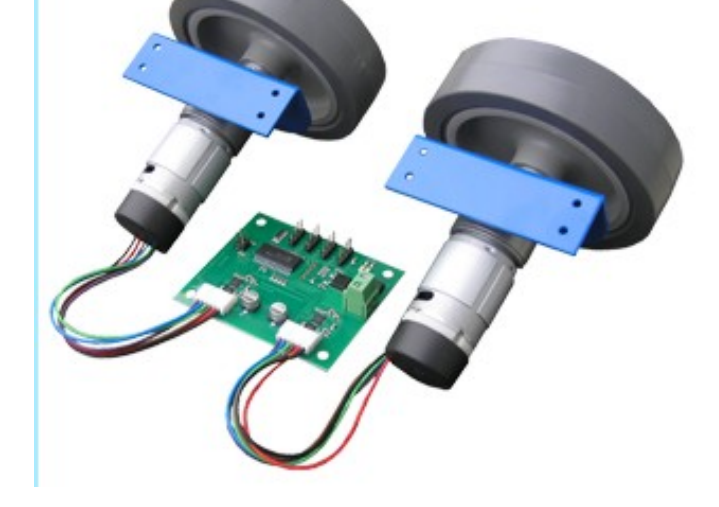

**Figura 2**. *El kit de tracción RD02* 

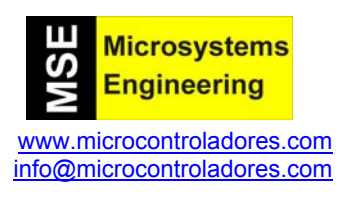

#### **2.- CONEXIONES Y GENERALIDADES**

 Se muestran en la figura 3. Existen dos conectores que permiten la conexión directa con los motores EMG30. Los dos conectores son idénticos y disponen de 6 señales:

- 2 salidas que se conectan a los bornes del motor.
- +Vcc para alimentación de los sensores Hall de los codificadores.
- GND de alimentación de los sensores Hall.
- Señal del codificador A
- Señal del codificador B

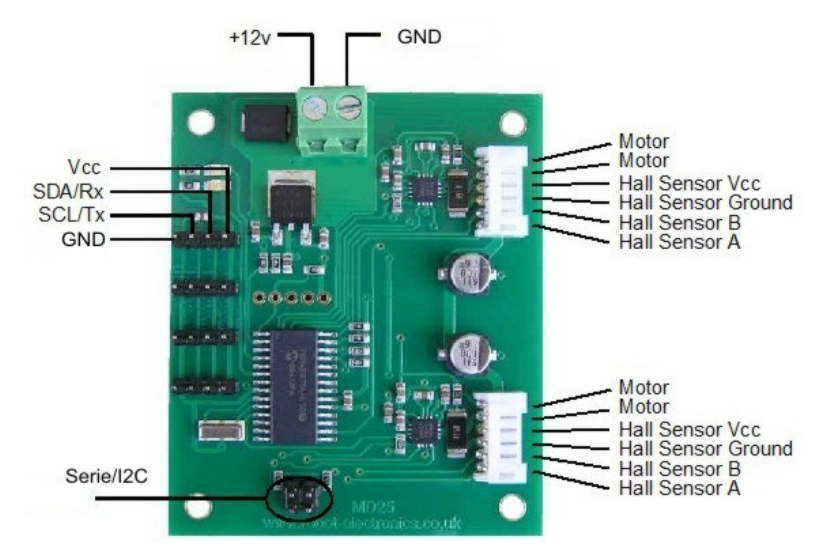

**Figura 3**. *Conexiones del driver MD25*

El driver dispone de 4 conectores idénticos de 4 vías para el interfaz I2C:

- +5Vcc para alimentar a los dispositivos I2C. Carga máxima admitida de 300mA.
- SDA/Rx línea de datos del bus I2C o recepción de datos en el modo serie.
- SCL/Tx línea de reloj del bus I2C o transmisión de datos en el modo serie.
- GND

## **¡ Importante ! En el modo I2C es imprescindible que las señales SDA y SCL del bus dispongan de sendas resistencias pull-up de unos 2K2 conectadas a +Vcc**

La tarieta se alimenta con una única tensión de +12VDC que se aplica por las bornas correspondientes. También dispone de dos jumpers para la selección del modo de comunicación con el controlador entre I2C o serie:

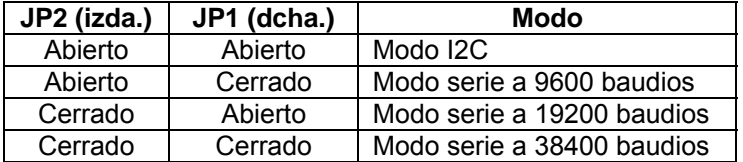

#### **Supresión de ruido de los motores.**

 Los ruidos que pueden generar los motores eléctricos se deben suprimir añadiendo un condensador de unos 10nF en los bornes del motor. El condensador debe ser capaz de soportar la tensión total aplicada. En el caso de emplear los motores EMG30 dichos condensadores ya están incluidos.

#### **Leds**

 El led rojo indica que el Driver MD25 está debidamente alimentado. El led verde indica actividad entre el bus I2C/Serie y el módulo. Este led también realiza una serie de intermitencias cada vez que se reasigna una nueva dirección I2C. Por defecto se emplea la dirección 0xB0 y, cada vez que se conecta el módulo MD25, se enciende durante 500mS.

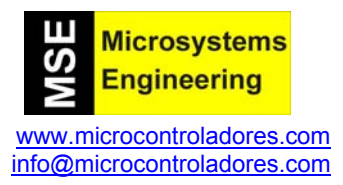

#### **Alimentación de los motores**

 El MD25 está diseñado para trabajar con una alimentación de 12VDC (p.e. batería). En general puede servir cualquier alimentación de 9 a 14VDC. En *Ingeniería de Microsistemas Programados* hemos probado con éxito la alimentación mediante una batería LIPO de 7.4VDC

#### **Regulación automática de velocidad**

 El Driver MD25 dispone de un sistema de regulación automática por realimentación. Efectivamente, los codificadores de los motores EMG30 proporcionan información sobre el desplazamiento, giro y velocidad real. Si esta no coincide con la velocidad seleccionada, de forma automática se actúa corrigiendo y aplicando más o menos potencia a los motores hasta conseguir la velocidad deseada.

 Esta característica por defecto está activada y puede ser habilitada o no por el usuario mediante el comando apropiado tanto en el modo I2C como en el modo serie.

#### **Timeout automático para los motores**

 El MD25 puede desconectar automáticamente los motores si, transcurrido 2 segundos, no se ha recibido ninguna transferencia o comando I2C.

 La práctica más habitual consiste en que el microcontrolador principal que gobierna el MD25 esté en constante comunicación con éste a través del protocolo I2C, enviando comandos para leer el valor de los codificadores, el consumo de los motores, ajustando aceleración, velocidad, etc.. Si esto no ocurre durante un tiempo de 2 segundos se puede entender que se ha perdido la comunicación, lo que origina un "Timeout" y, por seguridad, la parada de los motores.

 Esta característica está activada por defecto, pero el usuario la puede desactivar mediante el comando correspondiente.

#### **Ejemplos**

 Junto con el driver MD25 se adjunta un CDROM con una serie de librerías y ejemplos didácticos desarrollados por Ingeniería de Microsistemas Programados S.L., que facilitan el empleo del driver. Estos ejemplos están escritos tanto en ensamblador como en lenguaje C para el PIC16F886 y desarrollados y probados sobre el laboratorio USB-PIC'SCHOOL.

#### **3.- CONTROL DEL MD25 EN EL MODO I2C**

 El módulo driver MD25 está diseñado para trabajar según el estándar I2C con una dirección que se puede seleccionar fácilmente, mediante el jumper o los comandos apropiados, entre la 0xB0 y la 0xBE (por defecto la 0xB0). Las conexiones y el protocolo I2C se puede implementar con cualquiera de los controladores más populares como PIC, BS2p, PICAXE, OIPC, AVR, Atmel, Arduino, etc..

 La idea básica consiste en poder acceder a cualquiera de los registros internos del MD25 para transferirle los diferentes comandos y modos de trabajo así como leer sus variables de trabajo y su estado interno. El MD25 dispone de 17 registros internos que se resumen en la siguiente tabla:

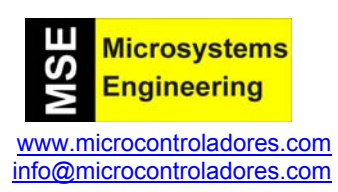

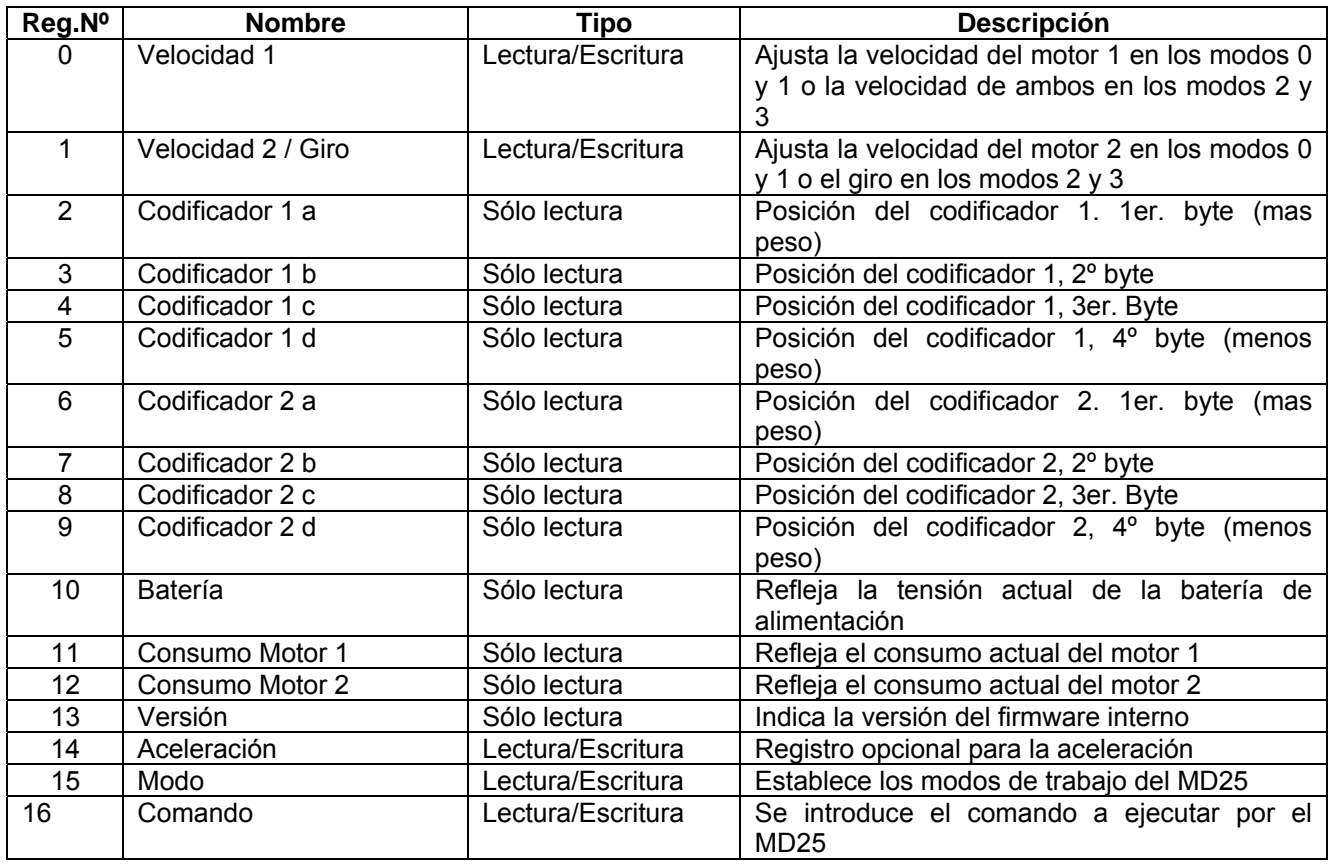

# **3.1 El registro de Velocidad 1**

 Dependiendo del modo de trabajo seleccionado, este registro permite establecer la velocidad de uno o de ambos motores. Si se selecciona el modo 0 o 1, se ajusta la velocidad y sentido de giro del motor 1. Cuanto mayor sea el valor introducido en este registro, mayor será la potencia aplicada al motor.

 Si se selecciona el modo 2 o 3 de trabajo, este registro determina la velocidad y dirección de ambos motores, pero esta sujeta al contenido del registro de giro.

# **3.2 El registro de Velocidad 2 / Giro**

 En los modos de trabajo 0 y 1 el contenido de este registro determina la velocidad y sentido de giro del motor 2. Cuando se seleccionan los modos 2 o 3 este registro se emplea como registro de giro. Su contenido se combina con el contenido del registro Velocidad 1 para controlar el movimiento de ambos motores de forma diferencial:

Si el movimiento es de avance:

Velocidad del motor 1 = Registro de Velocidad 1 – Registro de giro Velocidad del motor 2 = Registro de Velocidad 1 + Registro de giro

Si el movimiento es de retroceso:

Velocidad del motor 1 = Registro de Velocidad 1 + Registro de giro Velocidad del motor 2 = Registro de Velocidad 1 – Registro de giro

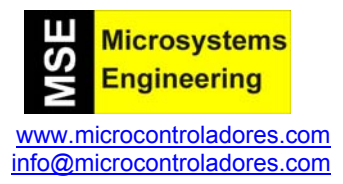

# **3.3 Registros codificadores**

 El módulo driver MD25 dispone de entradas para detectar las señales de hasta dos codificadores de cuadratura como los que disponen los motores EMG30. El resultado es un contador de 4 bytes por cada motor. Se obtiene así un número de 32 bits con signo que refleja el desplazamiento producido, el sentido de giro y la velocidad. Los registros 2, 3, 4 y 5 reflejan el contador del codificador 1 y los 6, 7, 8 y 9 el contador del codificador 2. Cada vez que se lee el byte de más peso de cualquiera de esos contadores (registros 2 y 6) se capturan y almacenan los siguientes bytes con el valor actual de cada codificador.

Mediante el comando apropiado estos contadores se puede poner a 0 para iniciar una nueva cuenta.

# **3.3 Batería**

 La lectura de este registro proporciona información del estado de la batería. La tensión leída representa décimas de voltio, por lo que una lectura de 121 corresponde a una tensión de 12,1V.

# **3.4 Consumo**

 Hay dos registros que permiten conocer el consumo de cada motor. El valor leído en cualquiera de estos registros representa décimas de amperio, por lo que una lectura de 25 corresponde a un consumo de 2,5A.

# **3.5 Versión**

 La lectura de este registro permite conocer la versión del firmware interno que controla el módulo driver MD25.

# **3.6 Aceleración**

 Este registro permite establecer el periodo de aceleración o tiempo que tardan los motores en pasar de una velocidad a otra.

 La regulación de velocidad se realiza mediante una serie de pasos o intervalos de 25mS cada uno. Cuando pasamos de una velocidad a otra, se puede determinar cuantos pasos se han de dar. Conociendo que estos se producen cada 25mS, se puede calcular el tiempo que tardan los motores en alcanzar la nueva velocidad. El contenido de este registro permite dividir el nº de pasos entre un factor de 1 a 10, con lo que es consigue variar ese tiempo.

 Si por ejemplo un motor se encuentra girando a la máxima velocidad en un sentido (255) y se desea pasar a la máxima pero en sentido opuesto (0), el número de pasos es de 255 si el registro de aceleración vale 1. Ahora bien si el registro valiera 2, el número de pasos se reduce a 128 con lo que se aumenta la aceleración. Todo esto se puede resumir con la siguiente ecuación:

Si la nueva velocidad es mayor que la velocidad en curso:

(NuevaVelocidad – VelocidadActual) *g Aceleración NuevaVelocidad VelocidadActual Pasos*  $Re g.$  $=\frac{(NuevaVelocidad -$ 

Si la nueva velocidad es menos que la velocidad en curso:

(VelocidadActual – NuevaVelocidad) *g Aceleración VelocidadActual NuevaVelocidad Pasos*  $Re g.$  $=\frac{(VelocidadActual -$ 

Unos ejemplos nos permitirán apreciar la misión de este registro:

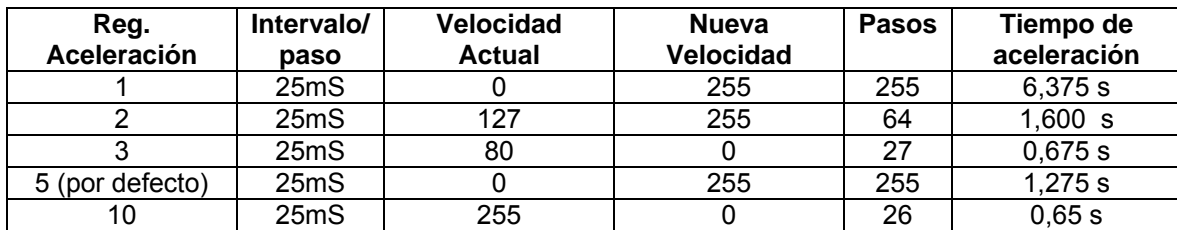

# **3.7 Registro de modo**

 Mediante este registro se puede seleccionar uno de los diferentes modos de trabajo del MD25. Los valores y modos admitidos son:

**Modo 0 (0x00):** Es el modo por defecto. Cuando se escribe el valor 0x00 en el registro modo, la velocidad para ambos motores se establece literalmente en los registros de Velocidad 1 y Velocidad 2 para cada uno de los dos motores. El rango para estos registros es de 0 (máxima en retroceso), 128 (stop) y 255 (máxima en avance).

**Modo 1 (0x01):** Es similar al modo 0 excepto que en los registros de Velocidad 1 y 2 se deben cargar valores con signo para el ajuste de velocidad: -128 (máxima en retroceso), 0 (stop) y 127 (máxima en avance)

**Modo 2 (0x02):** En este modo los motores actúan de forma combinada o diferencial. Con el registro Velocidad 1 se establece la velocidad para ambos motores. El contenido del registro Velocidad 2/Giro se combina con el anterior para controlar el movimiento de ambos motores de forma diferencial. El rango de Velocidad 1 es de 0 (máxima en retroceso), 128 (stop) y 255 (máxima en avance).

**Modo 3 (0x03):** Es similar al modo 2 excepto que el valor de la velocidad se expresa con signo: -128 (máxima en retroceso), 0 (stop) y 127 (máxima en avance).

# **3.8 Registro de comandos**

 Escribiendo ciertos valores o comandos sobre este registro se consigue que el driver MD25 ejecute ciertas tareas que se resumen en la siguiente tabla:

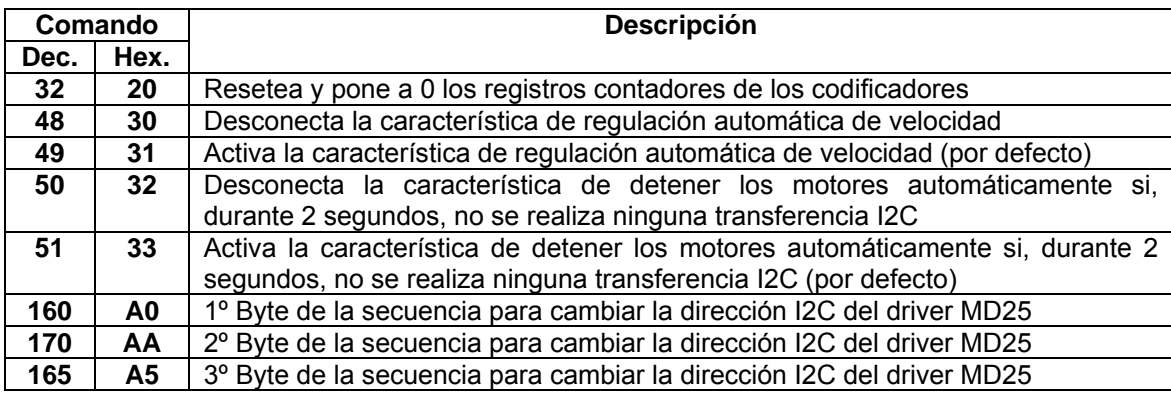

# **3.8.1 Cambiando la dirección I2C**

 La dirección del MD25 se puede cambiar escribiendo una nueva. Para escribir una nueva dirección es imprescindible que sólo haya un módulo MD25 conectado al bus. A continuación se envía una secuencia de tres comandos en el orden apropiado, seguido de la nueva dirección. A partir de ese momento queda grabada en el módulo y será utilizada por defecto. Por ejemplo, si la dirección actual es la 0xB0 y se desea cambiar por

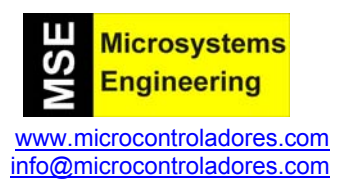

la 0xB4, basta con escribir en el registro de comandos la secuencia siguiente: 0xA0, 0xAA, 0xA5, 0xB4. Es imprescindible que estos 4 bytes se escriban sobre el registro de comandos de forma secuencial e ininterrumpida. Entre el ciclo de escritura de un byte y el siguiente debe dejarse un tiempo mínimo de unos 5mS para que el MD25 realice sus operaciones internas.

 En el instante de arranque del módulo MD25, cada vez que se conecta la alimentación, el led verde realiza una secuencia de intermitencias que reflejan la dirección I2C actual. Mientras se está realizando dicha secuencia es recomienda no realizar ninguna transferencia. Esta se resume en la siguiente tabla adjunta.

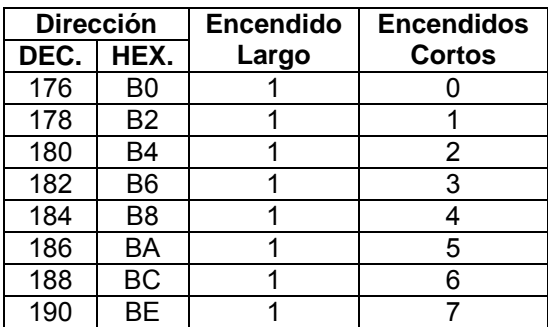

# **4. CONTROL DEL MD25 EN EL MODO SERIE**

 Otra forma de interface del driver MD25 con nuestro controlador Host, es mediante la comunicación serie con niveles TTL tipo USART, como la que integran la mayor parte de controladores. Mediante los jumpers se selecciona la velocidad de transferencia entre 9600, 19200 y 38400 baudios y siempre se realiza con 8 bits de datos, 1 de stop y sin paridad.

 Toda comunicación la inicia siempre nuestro controlador host. Empieza siempre con un byte de sincronismo (0x00) a continuación se envía el byte del comando a ejecutar y finalmente el byte de parámetro que necesitan algunos comandos.

 Una vez enviado un comando, el controlador Host se debe quedar a la espera de recibir la respuesta por parte del driver MD25. Esta puede constar desde 0 bytes (sin respuesta) hasta 8 bytes de respuesta. La siguiente tabla resume todos los comandos disponibles en el modo serie. La mayor parte de ellos son equivalentes a los empleados y vistos en el modo I2C de funcionamiento.

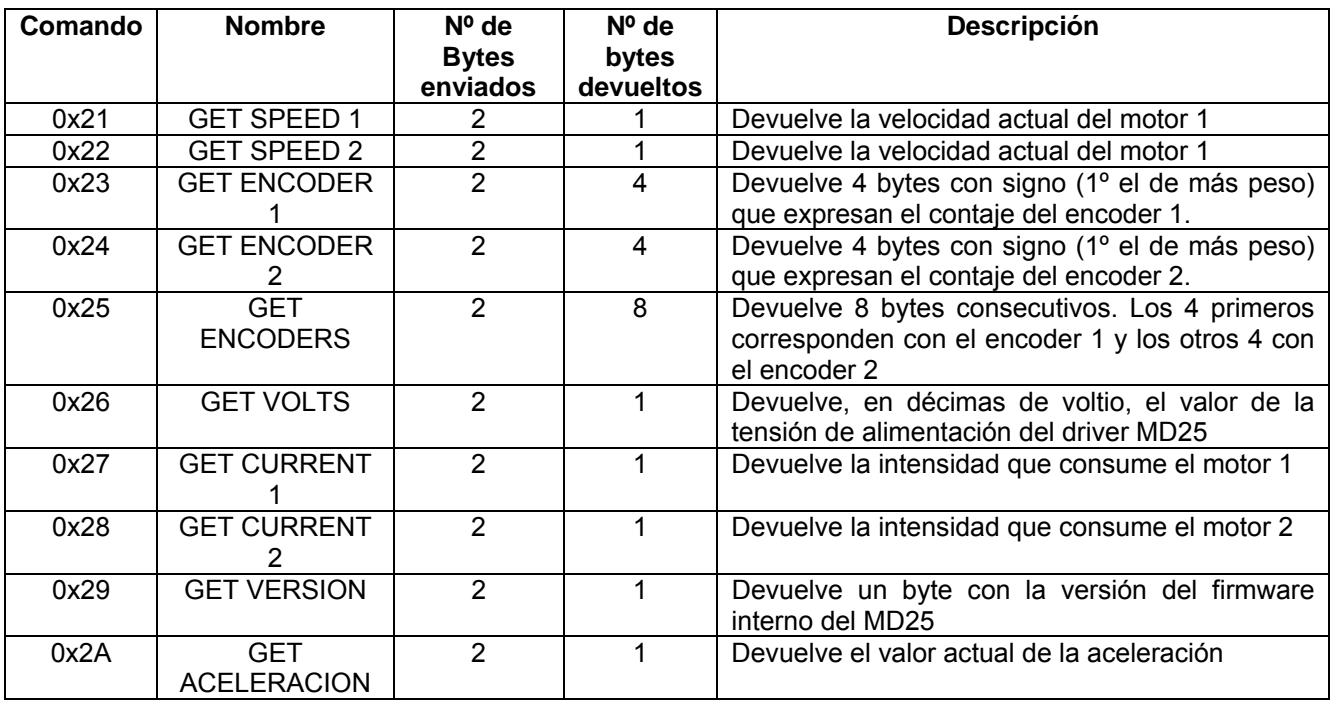

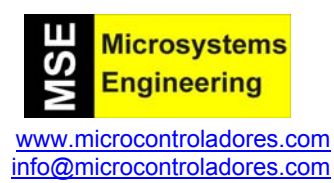

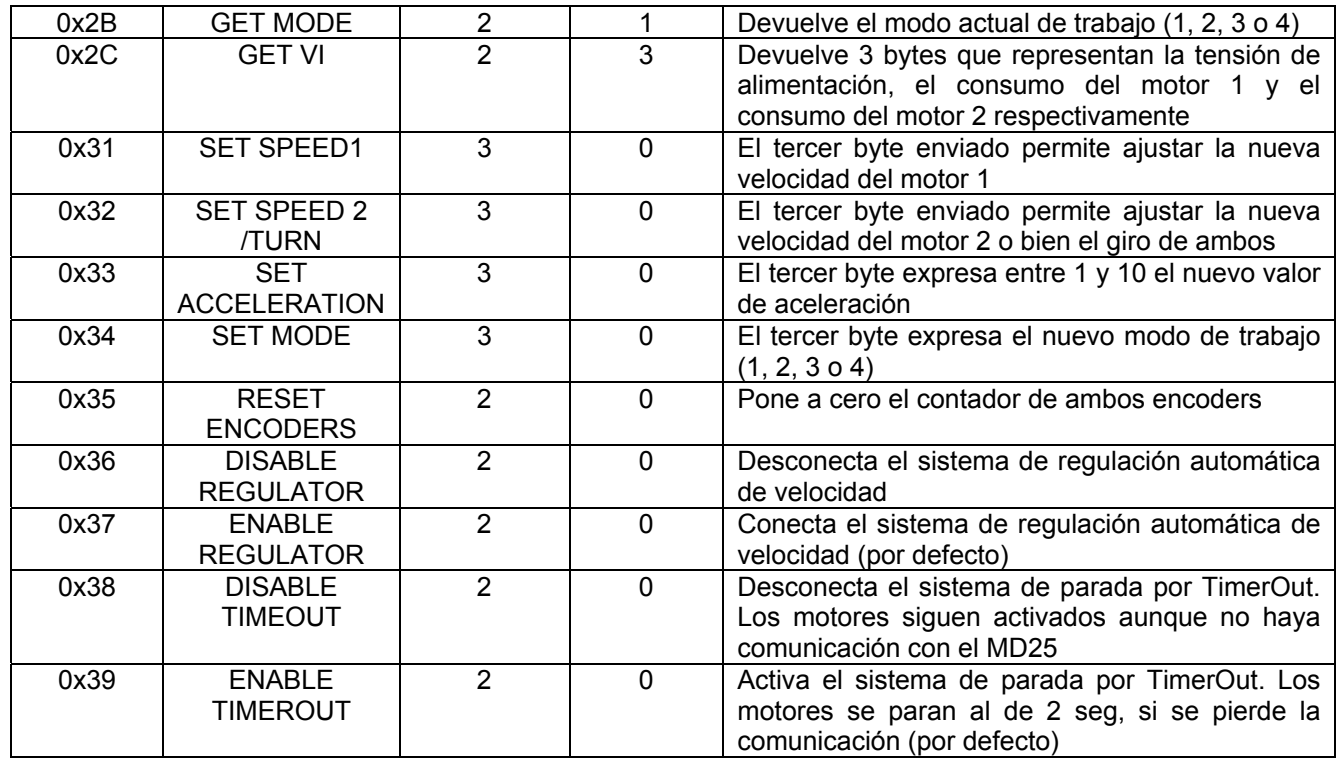

# **5. EL MOTOR EMG30**

 Independientemente de que otros motores puedan ser compatibles con el driver MD25, éste está diseñado expresamente para el motor EMG30 mostrado en la figura 4. Se trata de un motor de 12VDC totalmente equipado con codificadores de cuadratura, caja reductora de 30:1 y condensador supresor de ruido. Es ideal para aplicaciones de robótica con un coste asequible y la posibilidad de un control total por parte del usuario.

 Viene provisto de un conector hembra paso 2.54 con 6 cables que transportan las señales que lo controlan.

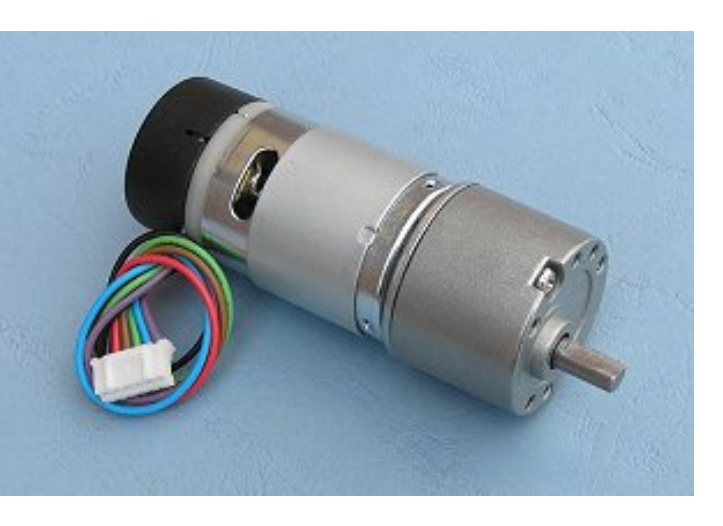

**Figura 4**. *El motor EMG30*

 En la siguiente figura 5 se muestra las dimensiones mecánicas del mismo y la distribución de señales en el conector.

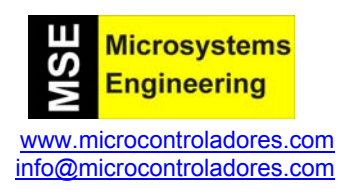

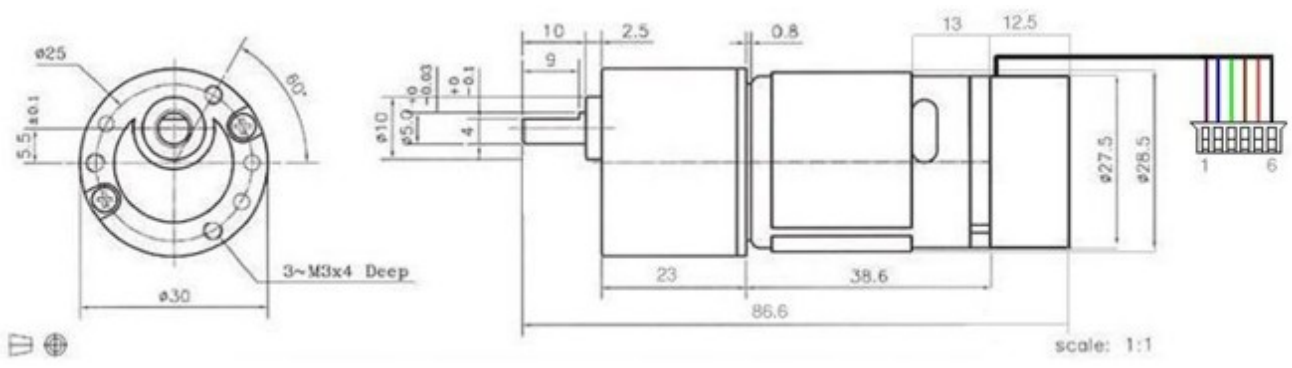

**Figura 5.** *Dimensiones mecánicas del motor MG30*

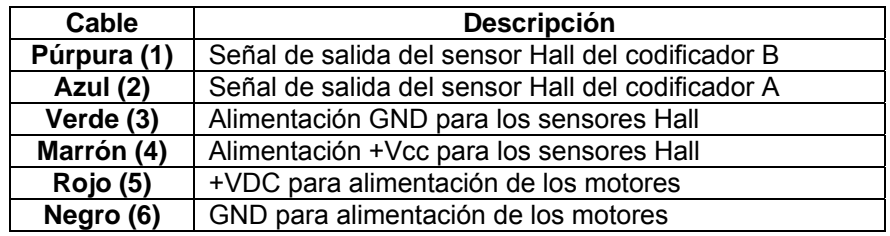

Las salidas de los sensores Hall necesitan unas resistencias pull-up de unos 4K7Ω, que están incluidas si se emplea el driver MD25.

# **5.1 Especificaciones del MG30**

- Tensión nominal 12VDC
- Fuerza 1.5Kg / cm
- Velocidad nominal 170 rpm
- Consumo nominal 530 mA
- Velocidad sin carga 216 rpm
- Consumo sin carga 150mA
- Codificador de 90 pulsos por cada vuelta del eje de salida (4º de giro por cada pulso)

# **5.2 Soporte de montaje**

 Permite fijar el motor a cualquier tipo de estructura. Está fabricada en aluminio de 2 mm esmaltado en azul. Las siguientes figuras 6 y 7 muestran el anclaje con el motor y las dimensiones mecánicas.

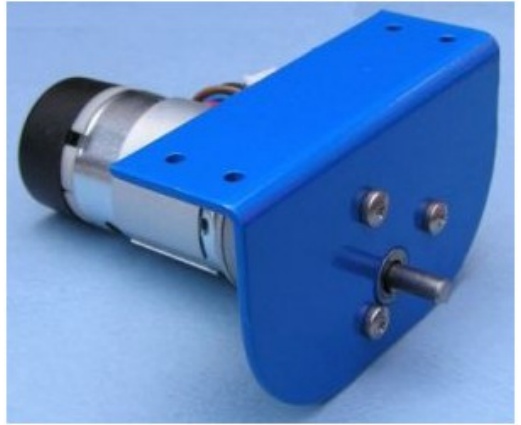

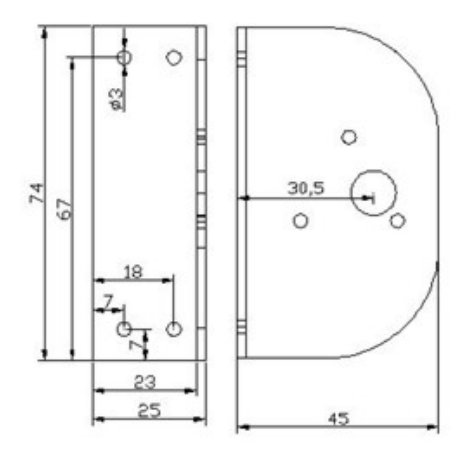

**Figura 6.** *Anclaje del motor EMG30* **Figura 7**. *Dimensiones del anclaje*

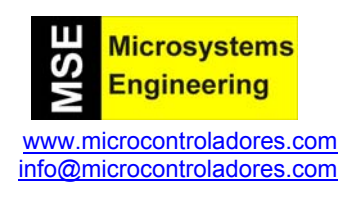

# **6. EJEMPLOS**

Para realizar los siguientes ejemplos. en Ingeniería de Microsistemas Programados<br>hemos empleado el laboratorio USBhemos empleado el laboratorio PIC'SCHOOL como plataforma para la experimentación, depuración y puesta a punto de los mismos. También hemos usado el kit de tracción (ref.RD02). Sobre una superficie de madera hemos mecanizado y sujetado los soportes de los motores, los motores y la tarieta driver MD25 tal y como se muestra en la figura 8.

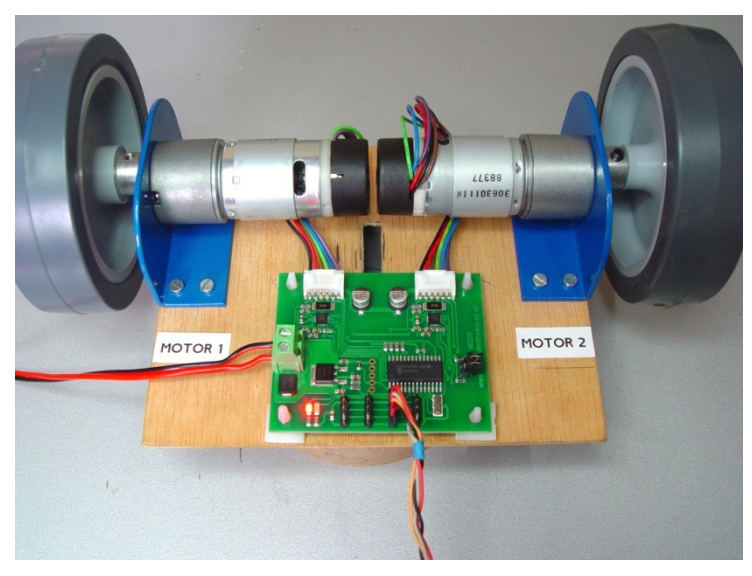

**Figura 8**. *Fijación de los motores y tarjeta*

 Junto con el driver MD25se adjunta un CDROM que contiene librerías y ejemplos sencillos realizados por *Ingeniería de Microsistemas Programados S.L* , que muestran el funcionamiento de este dispositivo. Se proporcionan los programas fuente escritos en ensamblador y en C para el PIC16F886. Se trata de ejemplos didácticos cuya única pretensión es proporcionar los elementos básicos para el manejo este controlador de motores de cara a su empleo en las múltiples aplicaciones en que puede ser utilizado. Se incluyen también una serie de librerías que facilitan el diseño de los programas:

# **Librería:** *lcd4bitsPIC16.inc*

 Contiene rutinas para el control de una pantalla LCD mediante interface de 4 bits y que se usará para visualizar los resultados de los distintos ejemplos.

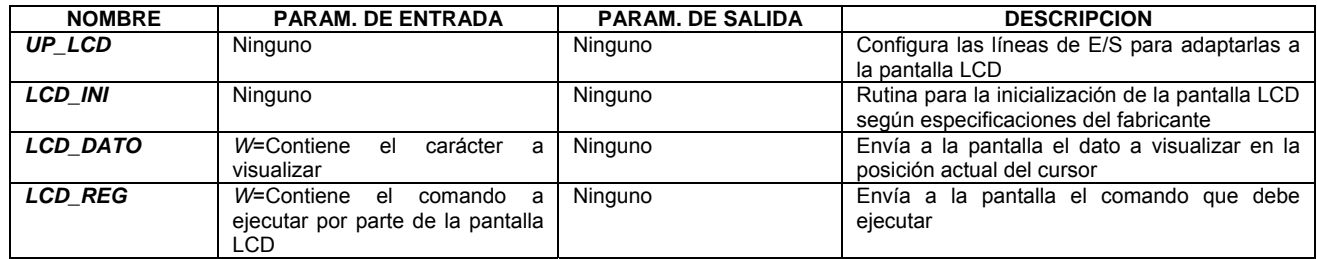

**Librería:** *MSE\_Mat\_PIC16.inc* 

 Esta librería contiene una serie de funciones que resuelven las operaciones matemáticas más elementales y que son empleadas por algunos de los ejemplos escritos en ensamblador. Los ejemplos escritos en C no necesitan de esta librería ya que la mayor parte de las funciones matemáticas están integradas en el propio compilador.

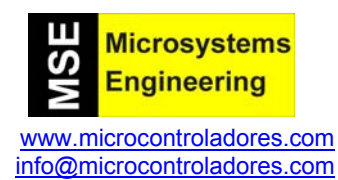

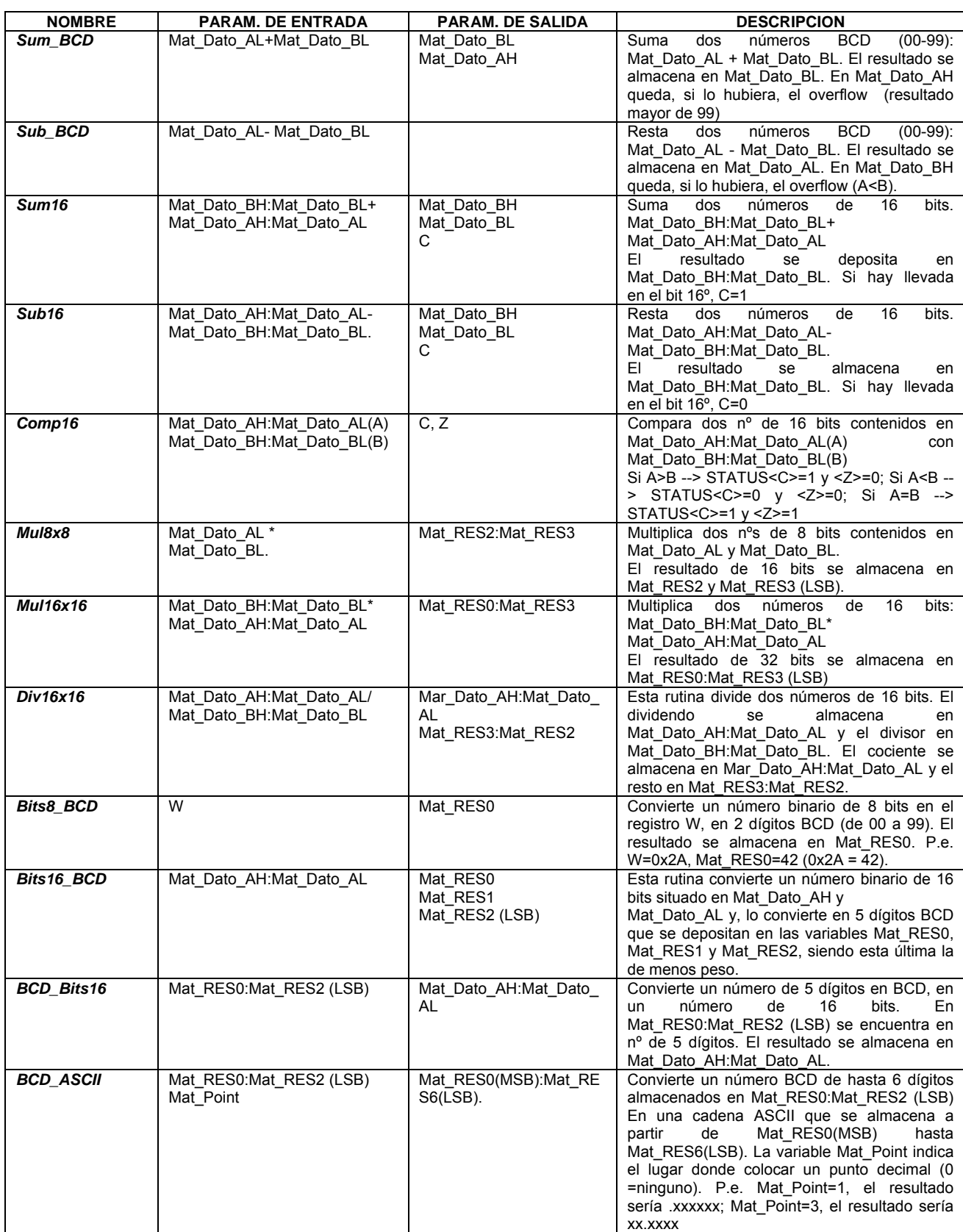

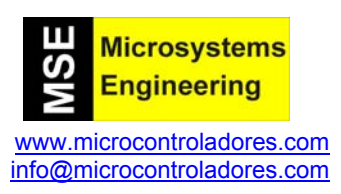

# **Librería:** *I2C\_16FXXX.inc*

Contiene rutinas para la gestión de transferencia de datos mediante el protocolo I2C.

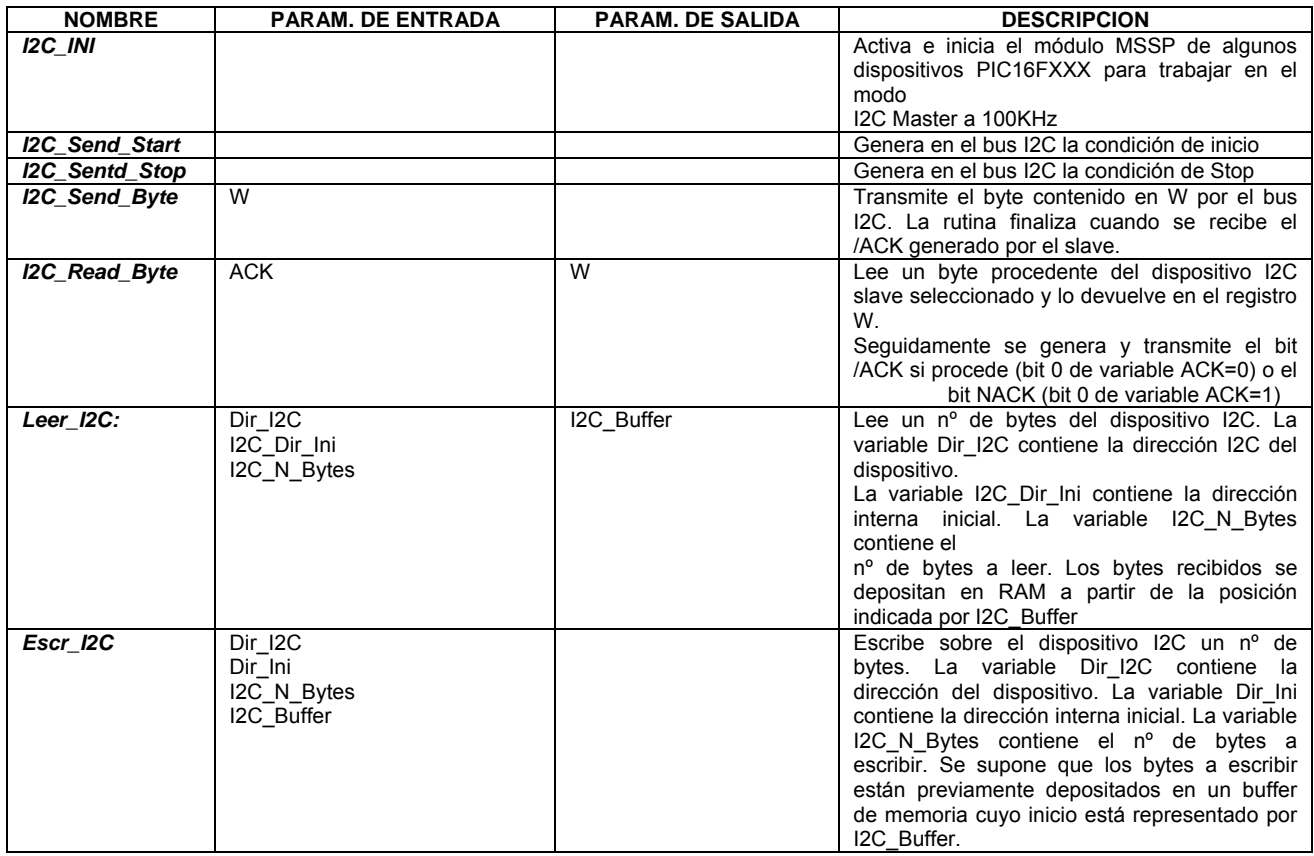

# **Librería:** *MD25\_16FXXX.inc*

Esta librería contiene una serie de funciones propias para el control del Driver MD25

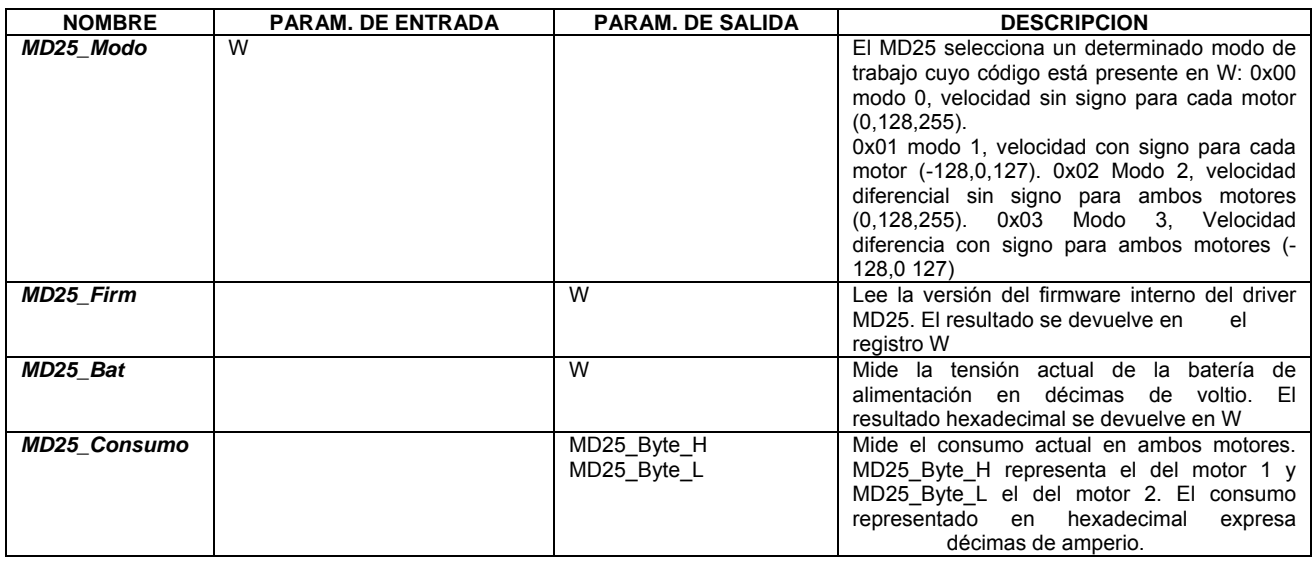

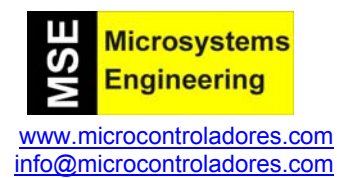

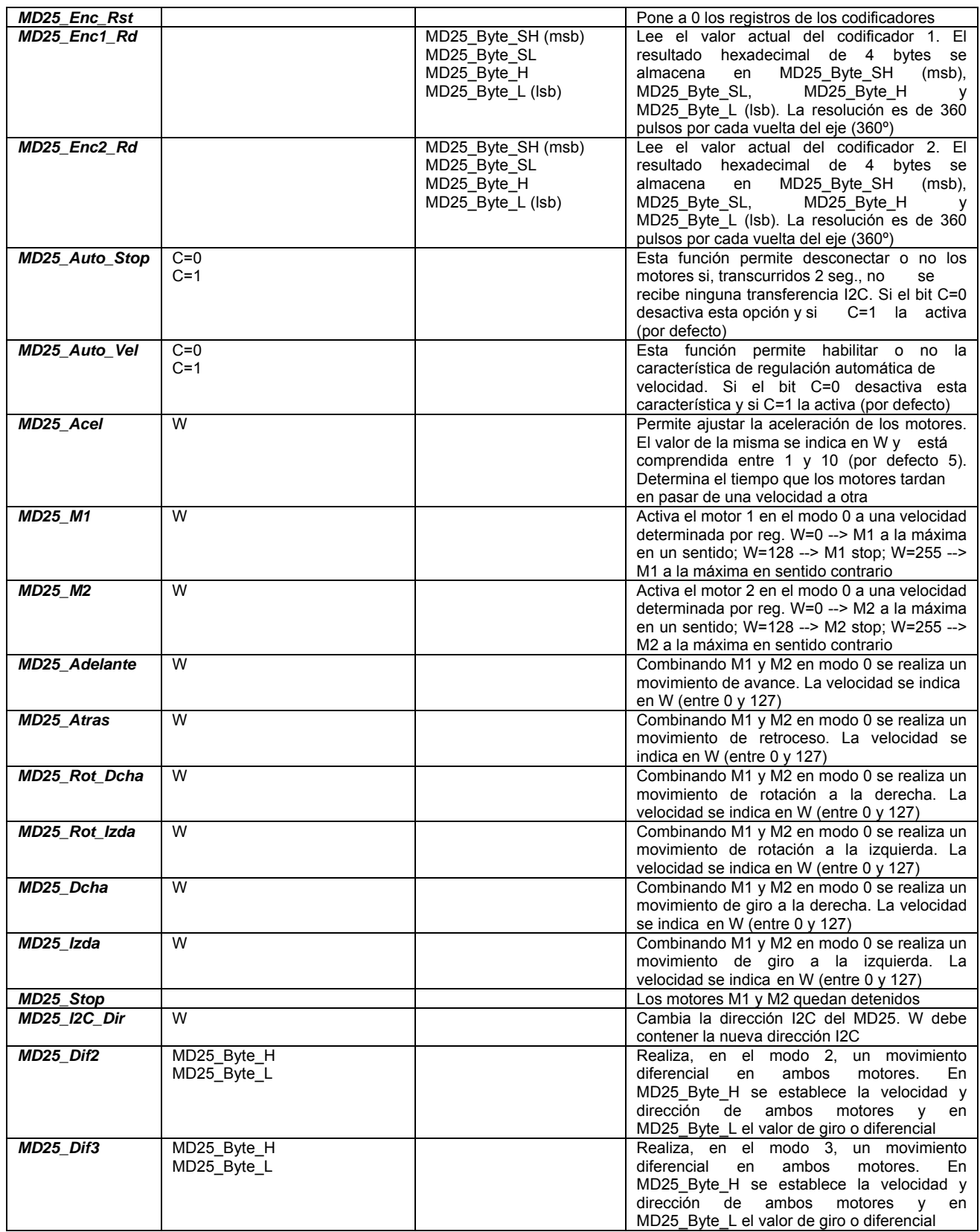

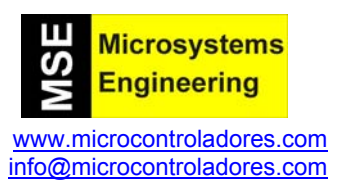

# **6.1 Ejemplo 1: Lectura de parámetros del driver MD25**

#### **Objetivos**

 Tener una primera toma de contacto con el driver MD25 y las funciones de las librerías que lo controlan. En este caso se trata de leer y visualizar sobre la pantalla LCD la versión del firmware interno del driver así como la tensión con la que se le está alimentado.

#### **Esquema**

El esquema empleado se muestra en la figura 9. La pantalla LCD del laboratorio USB-PIC'School se gestiona mediante un interface de 4 bits de datos con las líneas RB0:RB3 del controlador y mediante las señales de control E, R/W y RS que se conectan con RA1:RA3 respectivamente.

Las líneas SDA y SCL del driver MD25 se conectan con las correspondientes RC4/SDA y RC3/SCL del controlador y también a las resistencias pull-up de 2K2.

**Figura 9**. *Esquema de montaje del ejemplo 1*

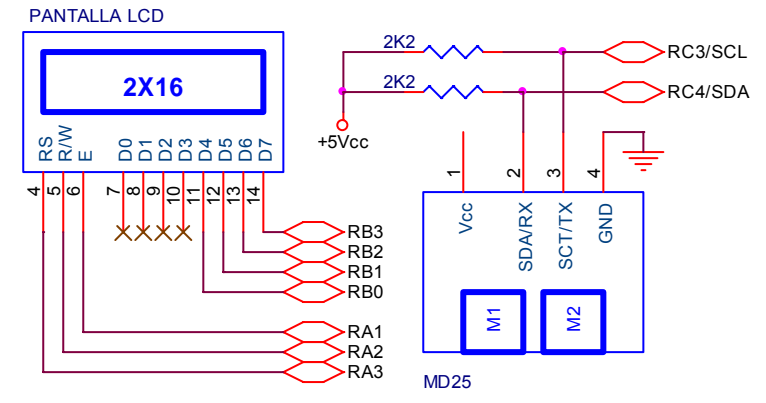

# **Comentarios**

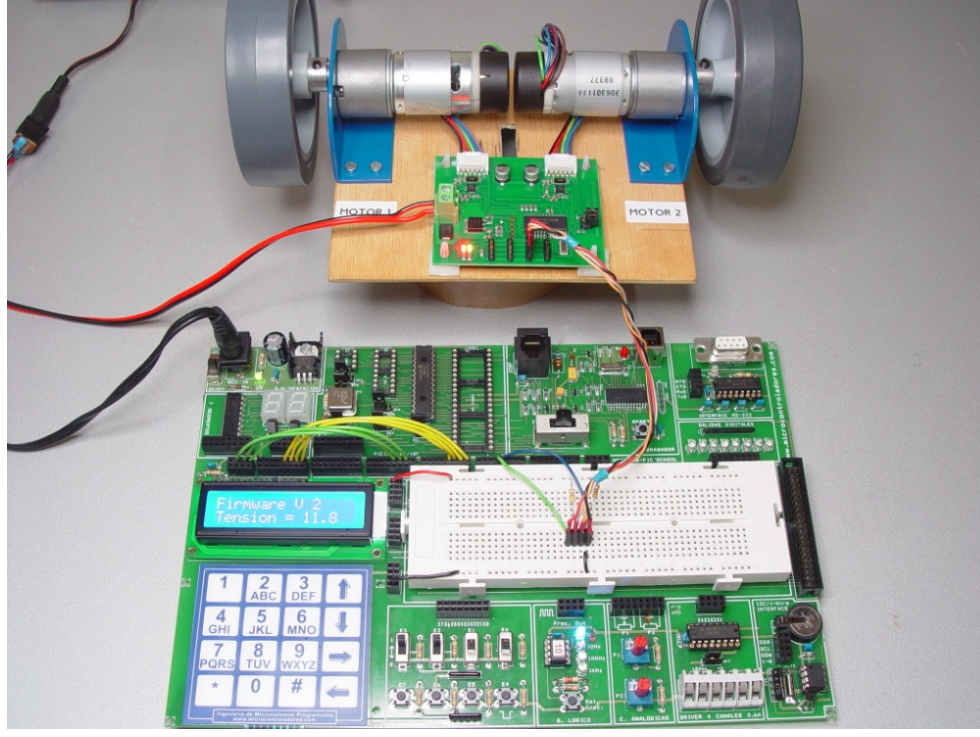

**Figura 10.** *Ejecución del ejemplo 1* 

driver MD25 y la tensión de alimentación. Esta tensión se expresa en décimas de voltio y se tensión actual que alimenta al driver MD25 proveniente de alimentadores, pilas y o baterías.

 En la figura 10 se muestra la conexión del laboratorio USB-PIC'SCHOOL con la plataforma móvil que hemos construido para alojar a los componenetes del kit de tracción RD02 (motores, sus soportes y el propio Driver MD25). También se aprecia el resultado de la ejecución de éste ejemplo.

corresponde con la

Se emplean las funciones *MD25\_Firm* y *MD25\_Bat* para obtener la versión del firmware interno del

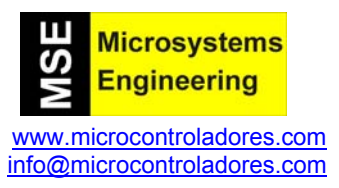

# **6.2 Ejemplo 2: Lectura de parámetros del driver MD25**

#### **Objetivos**

 Empleando algunas de las funciones de la librería MD25\_16FXXX.INC, el ejemplo trata de leer el valor actual de los encoders asociados a cada uno de los dos motores que es capaz de controlar el driver MD25

#### **Esquema**

El mismo que para el ejemplo 1 anterior.

#### **Comentarios**

 Inicialmente los registros que mantienen la cuenta de ambos encoders se ponen a 0. Moviendo manualmente los ejes de cualquiera de los motores se varía el valor del encoder correspondiente. Se puede comprobar que cada incremento supone un giro de 1º en el eje. Así, un giro completo de 360º se corresponde con una lectura del encoder de 360 pasos. Cada uno de los encoder proporciona un valor de 32 bits (4 bytes). En el ejemplo sólo se visualizan, sobre el LCD, los 16 bits (2 bytes) de menos peso, tal y como se muestra en la figura 11.

La importancia de disponer de encoders asociados a cada motor, radica en que nos permite realizar aplicaciones en las que es necesario conocer y/o controlar la posición actual del motor o el desplazamiento que éste produce. Sabemos que cada pulso o paso del encoder se corresponde con 1º de giro del eje del motor correspondiente, 360 pasos se corresponden por tanto con un giro completo de 360º del eje.

 De la misma manera si conocemos el diámetro o radio de la rueda que fijamos al eje del motor, también conoceremos su circunferencia y por tanto cuanto se desplaza en función de los pasos que indica el encoder.

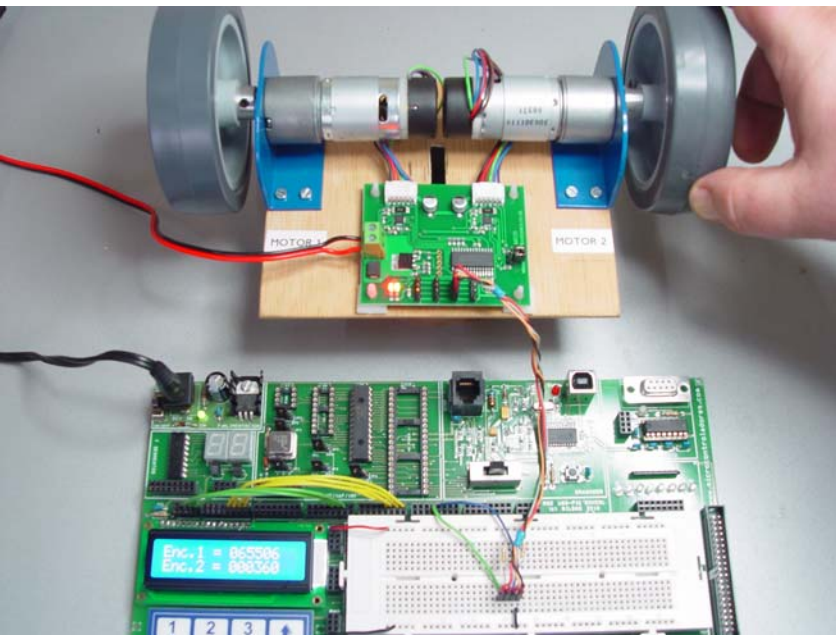

**Figura 11**. *Visualización del estado actual de los encoders*

#### **6.3 Ejemplo 3: Activación de los motores y medida de consumo**

#### **Objetivos**

 En este ejemplo vamos a activar, por primera vez, ambos motores al tiempo que leemos y visualizamos sobre la pantalla LCD el consumo de los mismos.

![](_page_15_Picture_1.jpeg)

# **Esquema**

 Se muestra en la figura 12 y es muy similar al empleado en los ejemplos anteriores. Se ha añadido el potenciómetro P1 del laboratorio USB-PIC'SCHOOL que, conectado a la entrada analógica RA0/AN0, genera una tensión variable entre 0 y 5V.

![](_page_15_Figure_4.jpeg)

**Figura 12**. *Esquema de montaje del ejemplo 3*

# **Comentarios**

El ejemplo emplea algunas funciones de la librería MD25\_16FXXX para activar ambos motores en el

modo 0 así como leer y visualizar en el LCD el valor de la corriente que consume cada uno de Mediante la entrada analógica RA0/AN0 conectada a un potenciómetro, se ajusta la velocidad de giro de ambos motores hacia adelante. El concepto de "adelante" o "atrás" es relativo a la colocación física de los motores.

Se puede observar que cuando los motores giran libremente apenas se produce un consumo. Podemos producir un aumento de éste simplemente frenando el giro de los ejes o ruedas (como se muestra en la figura 13). Esto equivale a la fuerza de tracción que tendrían que ejercer los motores con el consiguiente aumento del consumo (máximo 2.8 A)

![](_page_15_Picture_10.jpeg)

**Figura 13.** *Ejecución del ejemplo 3*

# **6.4 Ejemplo 4: La función de auto stop**

# **Objetivos**

 Mostrar la función auto stop que tiene el driver MD25 para evitar el movimiento descontrolado de los motores.

![](_page_16_Picture_1.jpeg)

#### **Esquema**

 El esquema para realizar este ejemplo se muestra en la figura 14. Con el interruptor E0 conectado a la entrada RC0 se activa o no el modo auto stop. Mediante el pulsador E4 conectado con la entrada RC1 se inicia una sencilla secuencia de movimiento.

![](_page_16_Figure_4.jpeg)

**Figura 14**. *Esquema del ejemplo 4* 

# **Comentarios**

Cuando esta función está activada (RC0=1) los motores paran automáticamente si, transcurridos unos 2 segundos, no se recibe ninguna transferencia I2C. Se evita así que, en el supuesto de que el controlador principal pierda la comunicación con el driver MD25, los motores sigan funcionando sin control.

En el ejemplo el ciclo comienza con un pulso 1-0-1 en la entrada RC1 conectada a un pulsador del laboratorio. Los motores inician un movimiento hacia adelante a la máxima velocidad. Una nuevo pulso 1-0-1 en RC1 hará que se paren.

Con la entrada RC0 = "1" se activa la función de auto stop (por defecto). Se puede apreciar que los motores paran automáticamente transcurridos 2 seg. Si RC0 = "0" el avance se mantiene indefinidamente hasta el 2º pulso en RC1.

El concepto de "adelante" o "atrás" es relativo a la colocación física de los motores.

#### **6.5 Ejemplo 5: El efecto de la aceleración**

#### **Objetivos**

 Comprobar el efecto de la aceleración que produce el driver MD25 cuando los motores pasan de una velocidad a otra.

# **Esquema**

![](_page_16_Figure_15.jpeg)

Es el mostrado en la figura 15 y muy similar al empleado en el ejemplo anterior. En este caso sólo se emplea el pulsador E4 conectado a la entrada RC1 para iniciar el ciclo de movimiento, y el potenciómetro P1 del laboratorio para generar una tensión analógica por RA0/AN0, con la que se selecciona un factor de aceleración entre 1 y 10.

**Figura 15**. *Esquema del ejemplo 5*

![](_page_17_Picture_1.jpeg)

#### **Comentarios**

El ejemplo trata de mostrar el efecto de la aceleración que se produce al variar la velocidad de los motores desde un valor a otro. La secuencia de movimiento se inicia con un pulso en RC1 conectado a un pulsador y consiste en pasar de velocidad 0 , a la máxima en un movimiento hacia adelante de ambos motores. Otro pulso en RC1 pasa de la velocidad máxima a velocidad 0.

Mediante la entrada analógica RA0/AN0 conectada a un potenciómetro, se ajusta el valor del factor de de aceleración entre 1 y 10. Se puede apreciar claramente el tiempo que transcurre para pasar de una velocidad a otra (aceleración). Por defecto este factor es de 5

#### **6.6 Ejemplo 6: Realización de varios movimientos**

#### **Objetivos**

 Como ejemplo final se pretende mostrar la realización controlada de diferentes movimientos al tiempo que en la pantalla LCD se visualizan distintos parámteros.

# **Esquema**

 Se muestra en la figura 16. La pantalla LCD y el driver MD25 se conecta como en los ejemplos anteriores. Mediante el potenciómetro P1 del laboratorio, conectado a RA0/AN0, se regulará la velocidad a la que se realizará el movimiento y, mediante los interruptores E1 y E0 conectados con RC1 y RC0, se selecciona el tipo de movimiento a realizar: Adelante (00), Atrás (01), Derecha (10) e Izquierda (11).

![](_page_17_Figure_10.jpeg)

**Figura 16**. *Esquema de montaje para el ejemplo 6* 

# **Comentarios**

Mediante un potenciómetro conectado al canal A/D RA0, se regula la velocidad del movimiento seleccionado. Si dicha velocidad es de 0, (parada) el codificador B del motor 2 se pone a 0. Sobre la pantalla LCD, se visualiza los 16 bits de menos peso del encoder b (M2), tensión de trabajo (estado de la batería) y los consumos de cada motor.

 La fotografía de la figura 17 muestra la ejecución de este ejemplo destacando la presentación de los datos de salida sobre la pantalla LCD.

![](_page_18_Picture_1.jpeg)

![](_page_18_Picture_2.jpeg)

**Figura 17**. *Ejecución del ejemplo 6*

![](_page_19_Picture_1.jpeg)